## **Yazdırma (Hızlı Çıktı Alma) İşlemi**

Bir yazıcı kullanarak A4 veya A3 boyutlarında kağıtlara çıktı alma işlemidir. Yazdırma, çoğunlukla plot etme öncesi yapılanları sınama ve taslak amaçlı gerçekleştirilir.

Yazdırmak için **Dosya** menüsünden **Yazdır** komutu seçilir. Kat Planı/3D Penceresi veya Rendering Penceresinden hangisinin ekranda etkin olduğuna göre yazdırma için karşılaşılan iletişim kutusu farklı olacaktır.

Kat Planı Penceresi aktif durumdayken yazdırma işlemi yapıldığında **2D Belgesini Yazdır** iletişim kutusu ile karşılaşılır.

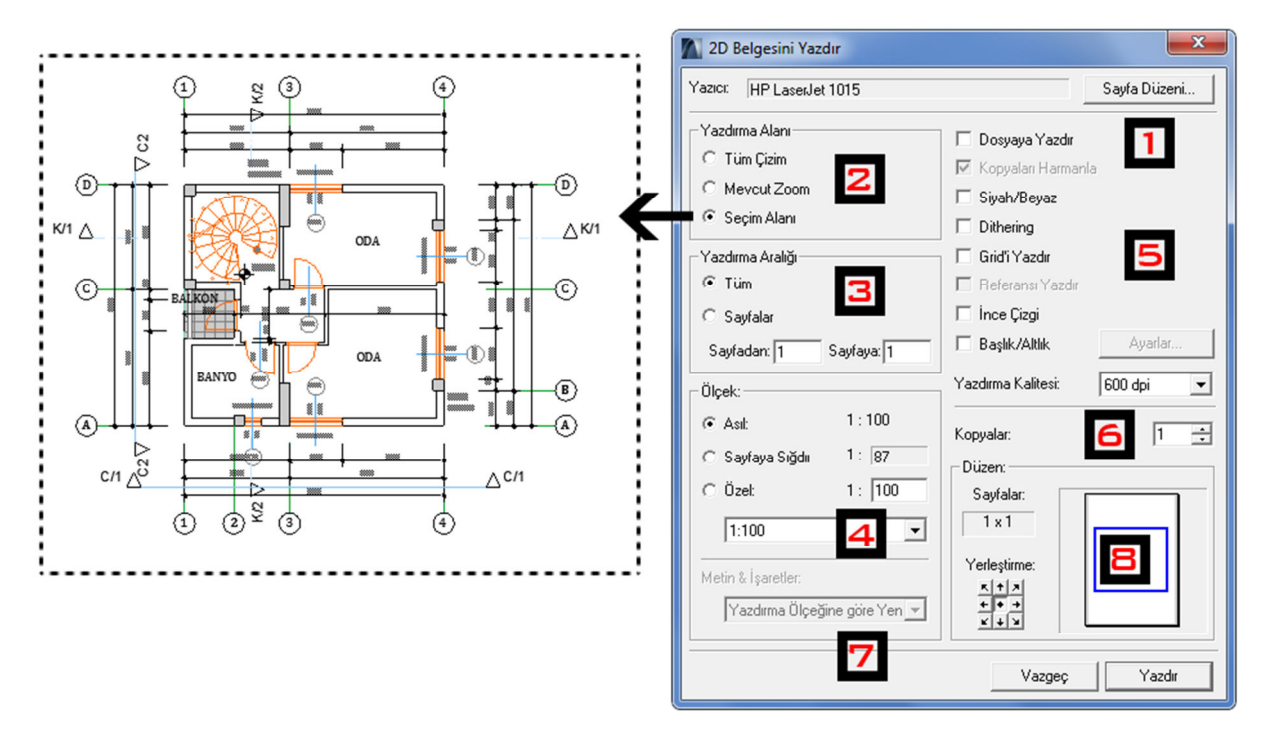

En sık kullanılan yöntem, yazdırılacak alanın  $\Box$  seçim Alanı aracı ile tanımlanarak belirlenmesi ve yazdırma işleminin ondan sonra gerçekleştirilmesidir. Bu sayede seçim kolay, hızlı ve hassas biçiminde tanımlanabilir:

- Ekranda çıktı alınması planlanan alan çevresinde seçim alanı aracı ile bir çerçeve oluşturulur ve Dosya  $\rightarrow$  Yazdır komutu seçilir. Bu durumda Yazdırma Alanı (2) bölümünde Seçim Alanı geçerli seçenek olarak seçili durumda olacaktır.
- Düzen (8) bölümünde çizimin Ölçek (4) bölümünde tanımlı seçeneğe göre genellikle A4 olan kağıt boyutunda ne kadar yer kapladığı görülebilir.
- İstenirse Ölçek (4) bölümüne giderek çizimin tüm sayfayı kaplayacak ölçekte basılacağı Sayfaya Sığdır seçeneğine de tıklanabilir.

2D Yazdırma Penceresindeki diğer seçenekler şu şekildedir:

**1**-Bu düğmeye tıklandığında açılan **Sayfa Düzeni** iletişim kutusunda yazıcı tipi, kağıt boyutu, kağıt kaynağı ve yazdırma yönü ile ilgili ayarlar yapılır. **Özellikler** düğmesine tıklayarak renk kullanımı, yazdırma kalitesi ve kağıdın kullanım şekliyle ilgili detaylı ayarlar yapılabilir. **Ağ** düğmesine tıklandığında yazdırma işlemi ağdaki bir yazıcıdan gerçekleştirilebilir.

**2**-Tüm çizimi, ekranda aktif olan görünüşü veya seçim alanını yazdırmaya yarar.

**3**-Çizimi içeren tüm sayfaları veya alttaki kutularda tanımlanan sayfa aralığını yazdırmak için kullanılır.

**4**-Projenin, ekrandaki asıl ölçeğinde, tanımlanan sayfa boyutuna sığacak bir ölçekte veya özel bir ölçekte yazdırılmasını sağlar.

**5**-Bu alanda bazı özel ihtiyaçlara cevap vermek amacıyla onaylandıklarında geçerli olan bir takım seçenekler bulunur:

- **Dosyaya Yazdır**: Çizimi kağıda yazdırmak yerine **.prn** uzantılı bir dosyaya aktarır ve kaydeder. Bu dosya gerektiğinde daha sonra aynı ya da başka bir bilgisayarda açılıp yazdırılabilir.
- **Kopyaları Harmanla**: Birden fazla kopyanın yazdırıldığı durumlarda, sayfaların ayrıştırılmasını kolaylaştırmak amacıyla kopyaların harmanlanmasını sağlar. Aktif olabilmesi için **Kopyalar** kutusundaki sayının birden fazla olması gerekir.
- **Tüm Renkler Siyah**: Projeyi meydana getiren tüm elemanları siyah renkte yazdırmaya yarar.
- **Dithering**: Yazdırma sırasında yüksek bit derinliğine sahip bir resmi meydana getiren tüm renkleri, düşük bit derinliğine sahip bir cihazda doğru olarak temsil edebilmek için resmi meydana getiren noktaların sıklığı ve biçim düzenlerinin değiştirilerek resmin orijinal renk ve gölge kalitesinin korunduğu etkisini veren bir işlemdir.
- **Grid'i Yazdır**: Ekrandaki gridleri yazdırır.
- **Hayalet Katı Yazdır**: Hayalet çizgilerle gösterilen katın yazdırılmasını sağlar.
- **Başlık/Altlık**: İşaretlenip, **Ayarlar** düğmesine basıldığında, sayfa için Başlık ve Altlık bilgileri tanımlatmaya yarar.

**6**-**DPI** cinsinden veya diğer bir deyişle bir inç başına düşen nokta sayısına göre yazdırma kalitesini belirlemek için kullanılır. Yüksek değerler daha kaliteli sonuçlar verirken, daha çok mürekkep kullanımına neden olur ve tamamlanması daha uzun zaman alır.

**7**-Burada ekrandaki yazı ve işaretlerin sabit bir büyüklükte mi yoksa ölçeğe göre değişecek şekilde mi yazdırılacağı saptanır.

**8**-Yazdırma işleminin kaç sayfada gerçekleşeceği ile ilgili bir önizleme yaptırır. Yazdırma ölçeği değiştirildiğinde bu alanda kullanılacak sayfa sayısı ve projenin kağıtlar üzerine

yerleşimi de dinamik olarak değişir. Projenin sayfa üzerine yerleşimi **Yerleştirme** alanındaki konumlandırma noktalarına tıklanarak belirlenir.

Yazdırma işlemi Rendering Penceresi ekranda etkinken yapıldığında aşağıdaki **Resmi Yazdır** iletişim kutusu açılır. Burada yer öğeler yukarıdaki **2D Belgesini Yazdır** iletişim kutusu ile benzerdir.

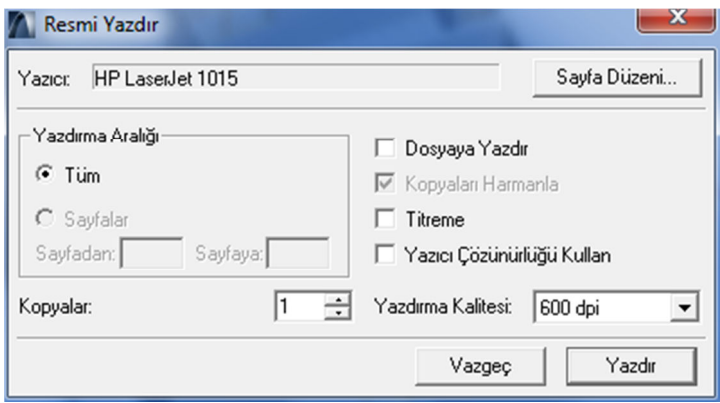